## **Table of Contents**

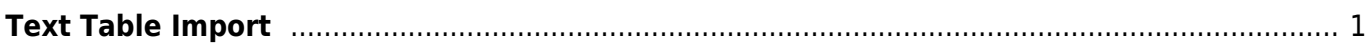

## <span id="page-2-0"></span>**Text Table Import**

Use Project → Import Text Table menu item to import data.

- You may select multiple files in opened standard file dialog
- Specify file reading options in Import Wizard window
- You can set Create Figure or Create Fit Plot checkbox to create Figure of Fit Plot after importing
- You can enlarge a part of the preview plot by selecting an area by mouse (scale box zoom zoom tool). Use context menu of the plot to change scale zoom to default.

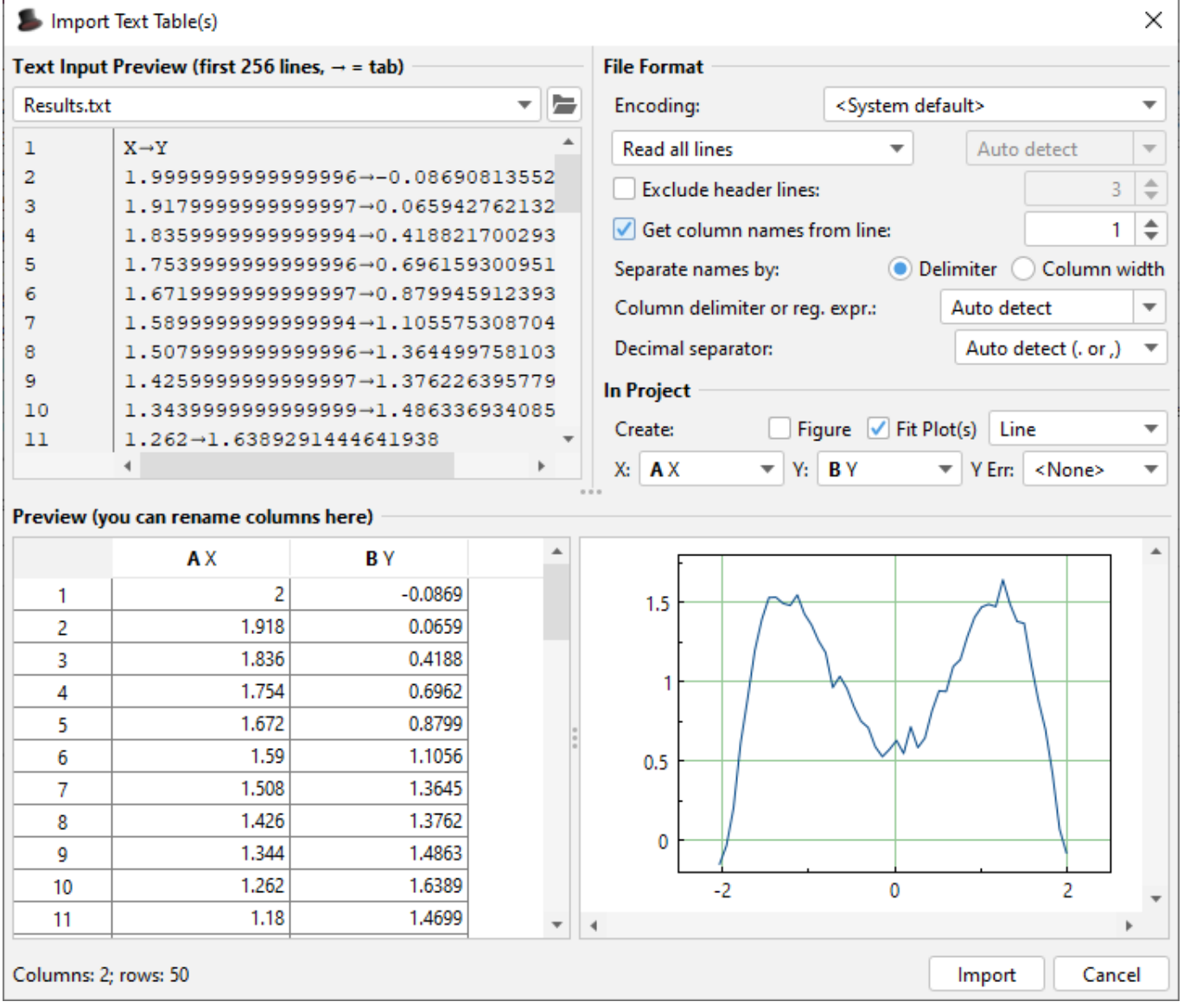

From: <http://magicplot.com/wiki/> - **MagicPlot Manual**

Permanent link: **<http://magicplot.com/wiki/import?rev=1276534691>**

Last update: **Sun Nov 8 12:20:32 2015**

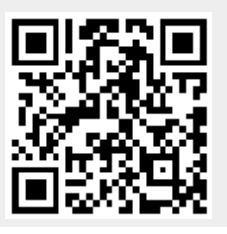